# Fehlerbehebung: E-Mail Threat Defense

# Inhalt

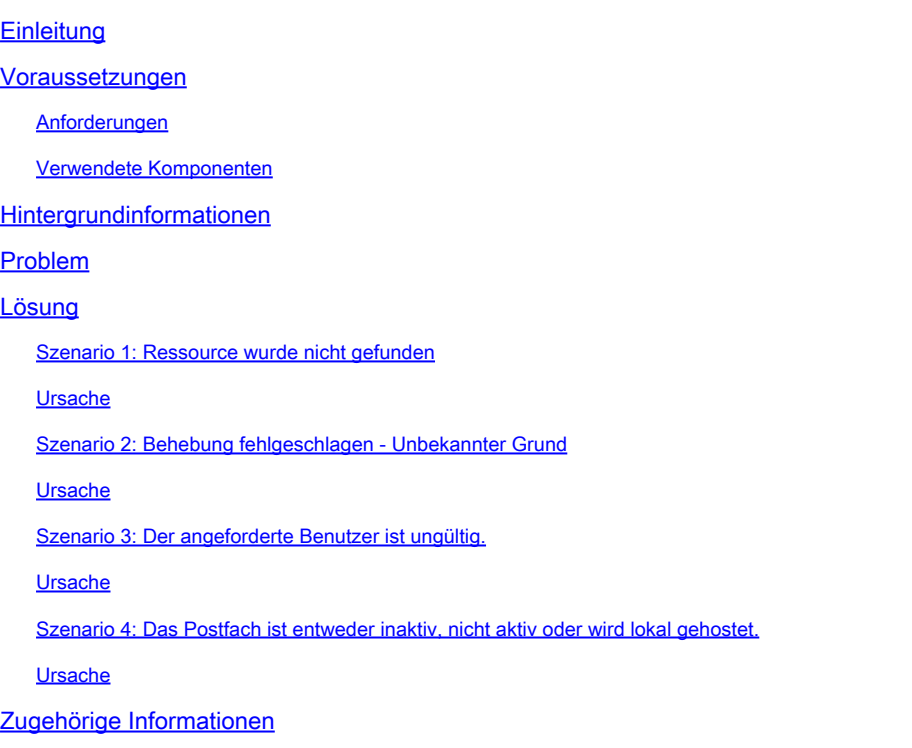

# **Einleitung**

In diesem Dokument wird beschrieben, wie Sie Behebungsfehler auf Cisco Secure Email Threat Defense beheben.

### Voraussetzungen

### Anforderungen

Cisco empfiehlt, dass Sie über Kenntnisse in folgenden Bereichen verfügen:

- Cisco Secure Email Threat Defense
- Microsoft O365 Suites (Exchange Online, Entra oder Azure AD)

#### Verwendete Komponenten

Die Informationen in diesem Dokument basierend auf folgenden Software- und Hardware-Versionen:

- Cisco Secure Email Threat Defense
- Microsoft Exchange Online
- Microsoft Entra ID (ehemals Azure AD)

Die Informationen in diesem Dokument beziehen sich auf Geräte in einer speziell eingerichteten Testumgebung. Alle Geräte, die in diesem Dokument benutzt wurden, begannen mit einer gelöschten (Nichterfüllungs) Konfiguration. Wenn Ihr Netzwerk in Betrieb ist, stellen Sie sicher, dass Sie die möglichen Auswirkungen aller Befehle kennen.

### Hintergrundinformationen

Email Threat Defense verwendet die Microsoft Graph-API für die Kommunikation mit Microsoft 365 und ermöglicht eine sehr schnelle Erkennung und Beseitigung, z. B. in den Mülleimer, in den Mülleimer oder in die Quarantäne.

# Problem

In einigen Fällen kann die Problembehebung für Secure Email Threat Defense E-Mails aus Postfächern von Endbenutzern aus unterschiedlichen Gründen nicht verschieben oder in Quarantäne verschieben.

# Lösung

Die Behebung schlägt unter den beschriebenen Bedingungen fehl.

Szenario 1: Ressource wurde nicht gefunden

Behebung von E-Mail-Bedrohungen schlägt fehl mit "Ressource wurde nicht gefunden".

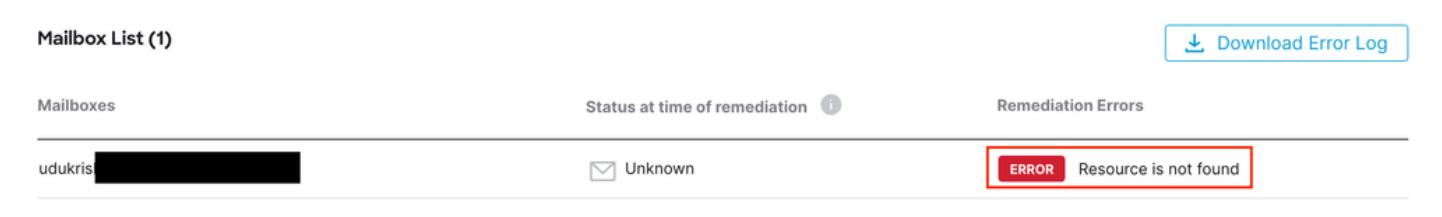

Fehlerressource nicht gefunden

### Ursache

1. E-Mail wird vom Postfachbesitzer gelöscht oder in einen anderen Ordner verschoben.

2. Ein Konto wird auf dem Microsoft O365 Admin Center erstellt, aber es wurde keine Lizenz zugewiesen, noch wurde die Mailbox eingerichtet.

Überprüfen Sie den Abonnementstatus des Benutzers im Microsoft O365-Verwaltungscenter. Weisen Sie die richtige Exchange Online-Lizenz zu, um automatisch ein Postfach für den betroffenen Benutzer zu erstellen.

Szenario 2: Behebung fehlgeschlagen - Unbekannter Grund

Behebung von E-Mail-Bedrohungen schlägt fehl mit "Behebung fehlgeschlagen - Unbekannter

### Grund".

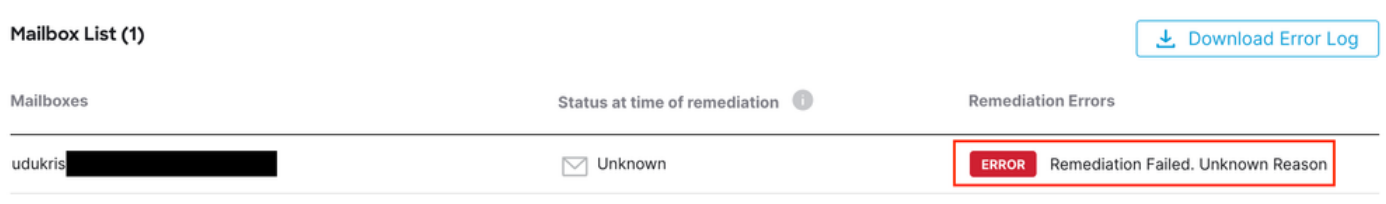

Fehler bei der Behebung - Unbekannter Grund

### Ursache

Ungültige oder fehlende Berechtigungen für die Microsoft Entra-ID für die registrierte Secure Email Threat Defense-Anwendung.

1. Melden Sie sich mindestens als Cloud-Anwendungsadministrator beim Microsoft 365 Admin Center an. Erweitern Sie im Menü auf der linken Seite die Option Admin Centers (Admin-Center), und klicken Sie auf Identity (Identität).

2. Navigieren Sie zu Identität > Anwendungen > Unternehmensanwendungen, und klicken Sie auf Registered Secure Email Threat Defense Application. Navigieren Sie zu Berechtigungen.

3. Überprüfen Sie, ob die Anwendung über die richtigen Microsoft Graph API-Berechtigungen mit dem Typ Application verfügt.

- Mail.ReadWrite
- Organization.Read.All

Wenn Berechtigungen fehlen, klicken Sie auf Admin-Zustimmung erteilen für <Tenant-ID>. Melden Sie sich mit einem Cloud-Administratorkonto an, und klicken Sie auf Akzeptieren.

Szenario 3: Der angeforderte Benutzer ist ungültig.

Die E-Mail Threat Defense-Problembehebung schlägt mit "Der angeforderte Benutzer ist ungültig" fehl.

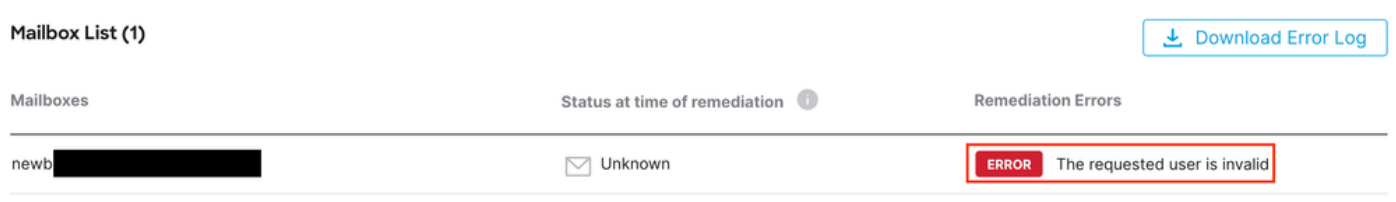

Fehler: Der angeforderte Benutzer ist ungültig.

### Ursache

1. Das Postfach oder das Benutzerkonto ist ungültig oder nicht im Microsoft O365- Organisationsverzeichnis vorhanden.

2. Die sichere E-Mail-Bedrohungsabwehr ist in mehrere Tenants oder Domänen integriert. Die

registrierte Anwendung in Entra ID (Azure AD) hat jedoch Zugriff auf einen Single Tenant.

Überprüfen Sie, ob das Benutzerkonto oder Postfach gültig ist und auf Microsoft O365 vorhanden ist.

Stellen Sie in einer Multi-Tenant-Umgebung sicher, dass die registrierte Anwendung Secure Email Threat Defense über Berechtigungen für den Zugriff auf Konten in einem beliebigen Unternehmensverzeichnis verfügt.

Szenario 4: Das Postfach ist entweder inaktiv, nicht aktiv oder wird lokal gehostet.

Die Behebung von E-Mail-Bedrohungen schlägt fehl: "Die Mailbox ist entweder inaktiv, wird weich gelöscht oder am Standort gehostet."

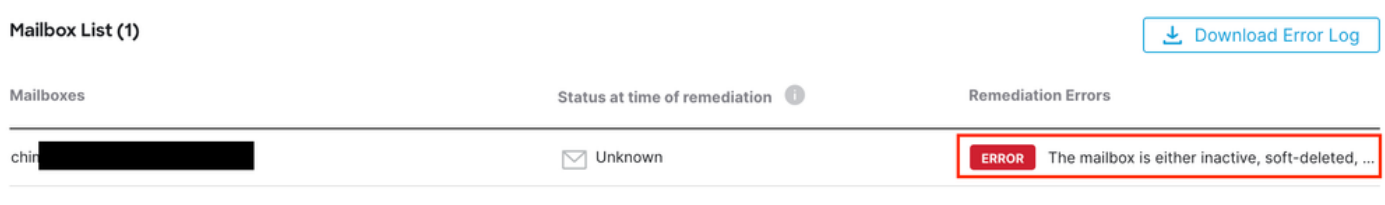

Fehlerpostfach ist inaktiv oder weich gelöscht

### Ursache

1. Ein Konto wurde mit Microsoft Entra Identity (ehemals Azure AD) eingerichtet, es fehlt jedoch eine zugewiesene gültige M365- oder Exchange Online-Lizenz.

2. Eine Hybrid-Konfiguration mit Microsoft O365 und einer standortbasierten Exchange-Lösung, bei der das Benutzerkonto ausschließlich auf dem standortbasierten Microsoft-Server vorhanden ist.

Überprüfen Sie den Abonnementstatus des Benutzers im Microsoft O365-Verwaltungscenter. Weisen Sie die richtige Exchange Online-Lizenz zu, um automatisch ein Postfach für den betroffenen Benutzer zu erstellen.

### Zugehörige Informationen

- [Cisco Secure Email Threat Defense Benutzerhandbuch](https://www.cisco.com/c/en/us/td/docs/security/email-threat-defense/user-guide/secure-email-threat-defense-user-guide.html)
- [Technischer Support und Downloads von Cisco](https://www.cisco.com/c/en/us/support/index.html?referring_site=bodynav)

### Informationen zu dieser Übersetzung

Cisco hat dieses Dokument maschinell übersetzen und von einem menschlichen Übersetzer editieren und korrigieren lassen, um unseren Benutzern auf der ganzen Welt Support-Inhalte in ihrer eigenen Sprache zu bieten. Bitte beachten Sie, dass selbst die beste maschinelle Übersetzung nicht so genau ist wie eine von einem professionellen Übersetzer angefertigte. Cisco Systems, Inc. übernimmt keine Haftung für die Richtigkeit dieser Übersetzungen und empfiehlt, immer das englische Originaldokument (siehe bereitgestellter Link) heranzuziehen.